# **Ваш КПК**

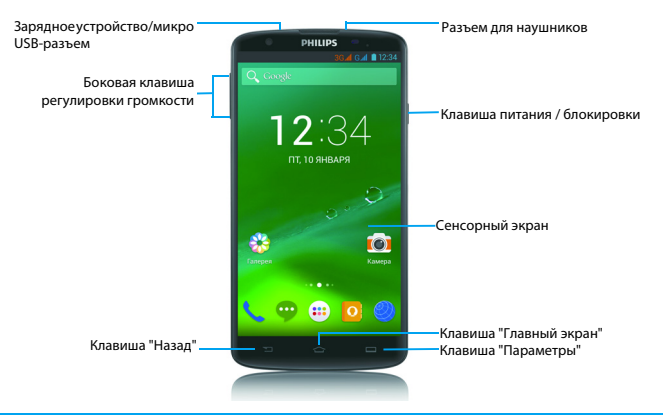

Компания Philips старается постоянно улучшать свои изделия. Из-за обновления программного обеспечения данное руководство пользователя может немного не соответствовать вашему изделию. Компания Philips сохраняет за собой право вносить изменения в данное руководство пользователя или аннулировать его в любое время без предварительного уведомления. Устройство соответствует всем необходимым стандартам.

#### Включение и выключение КПК

- 1 Нажмите и удерживайте клавишу питания, чтобы включить КПК.
- 2 Для выключения устройства нажмите и удерживайте клавишу питания, после чего выберите пункт **Отключить питание**.

#### Советы:

 • При первом включении устройства следуйте экранным подсказкам для настройки вашего устройства.

### Блокировка/разблокировка сенсорного

#### экрана

Вы можете заблокировать сенсорный экран и клавиши, чтобы сделать невозможным любые нежелательные действия с устройством.

- 1 Для блокировки нажмите клавишу питания.
- $2$  Для разблокировки нажмите на значок  $\left( \widehat{a} \right)$ , а затем проведите этим пальцем в любом направлении.

#### Клавиши

Информация об основных клавишах.

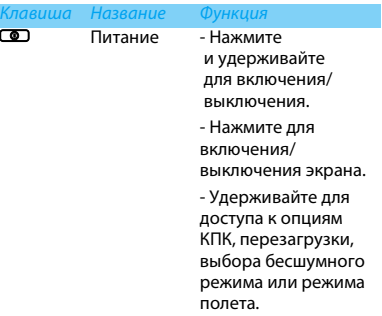

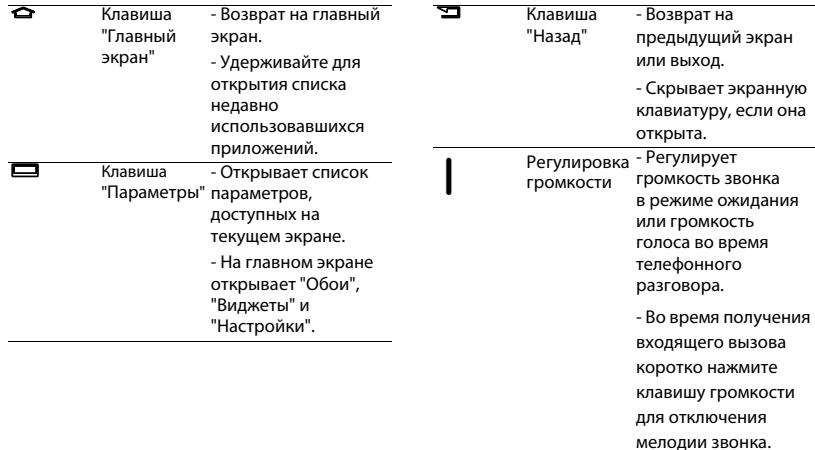

#### Использование сенсорного экрана

Информация об основных операциях для работы с сенсорным экраном.

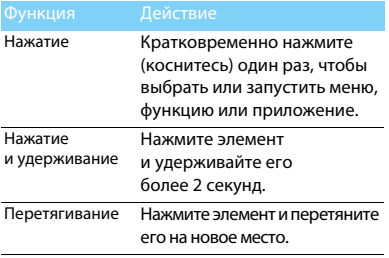

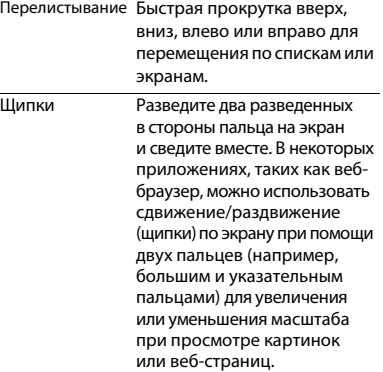

#### Настройка главного экрана

Вы можете настраивать главный экран в соответствии со своими предпочтениями.

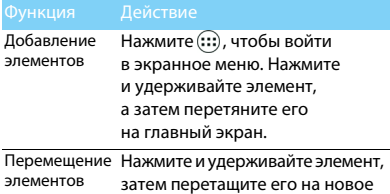

место.

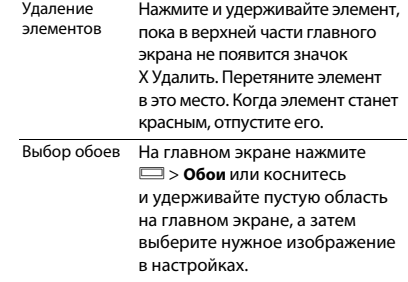

#### Главный экран

На главном экране можно просматривать состояние устройства и открывать приложения.

Главный экран состоит из нескольких панелей. Для просмотра панелей главного экрана выполняйте прокрутку влево или вправо.

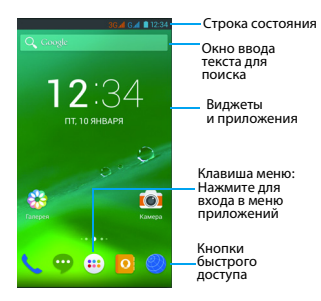

#### Панель уведомлений

При получении нового уведомления можно открыть панель уведомлений и просмотреть уведомление о событии или новую информацию, которые были получены.

- Чтобы открыть Панель уведомлений нажмите и удерживайте строку состояния, после чего проведите пальцем вниз. При наличии нескольких уведомлений можно прокрутить экран вниз, чтобы просмотреть их все.
- Чтобы скрыть панель, потяните нижнюю границу панели вверх.

На панели уведомлений можно также просматривать текущее состояние устройства и использовать различные опции.

- Откройте панель уведомлений, после чего нажмите ... чтобы открыть панель состояния КПК.

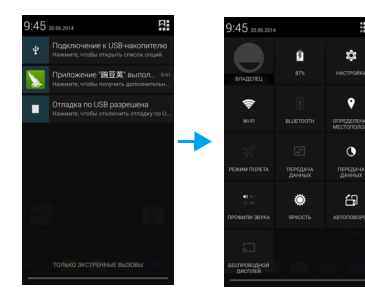

H

Ŷ.

 $\bullet$ 

 $\bullet$ 

白

### Значки и символы

Информация о значках и символах на экране.

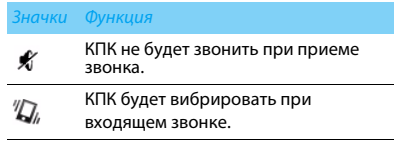

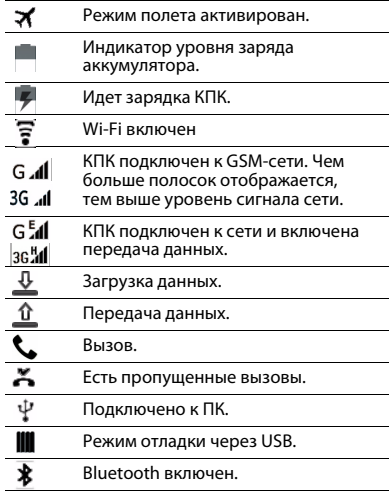

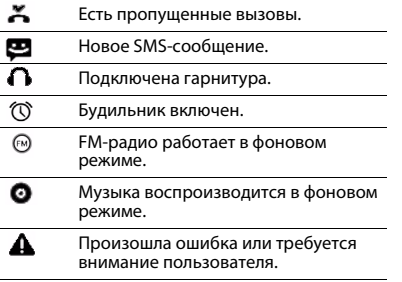

# **Содержание**

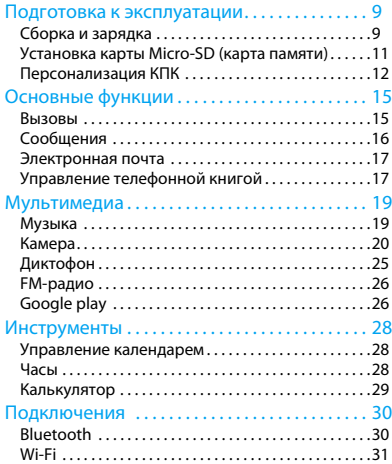

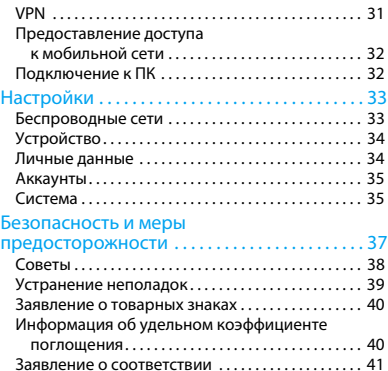

8 Содержание

# <span id="page-9-0"></span>**Подготовка к эксплуатации**

Компания Philips приветствует вас и поздравляет с покупкой!

Чтобы наиболее эффективно использовать свое устройство и все возможности, предлагаемые компанией Philips, мы рекомендуем зарегистрировать устройство на сайте:

www.philips.com/mobilephones

Для получения более подробной информации о вашем изделии, пожалуйста, посетите страницу:

www.philips.com/support

#### Внимание:

 • Перед использованием КПК прочтите инструкции в разделе ["Безопасность и меры предосторожности"](#page-37-1).

### <span id="page-9-1"></span>**Сборка и зарядка**

Информация о том, как вставить SIM-карты и зарядить аккумулятор перед первым использованием.

#### Вставьте SIM-карты

Выполните указанные ниже действия, чтобы вставить SIM-карты. Не забудьте выключить КПК перед снятием задней крышки.

Снимите заднюю крышку.

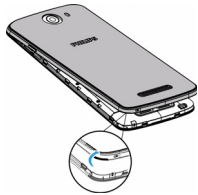

2 Установите SIM-карты.

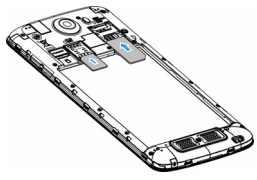

#### Внимание:

- SIM1/SIM2 поддерживают сеть 3G&2G. При использовании установок по умолчанию, КПК напрямую подключит SIM1 к сети 3G. Также вы можете войти в меню **Настройки** > **Еще**...> **Мобильная сеть** > **Служба 3G**, чтобы получить ваши личные настройки.
- 3 Установите заднюю крышку на место.

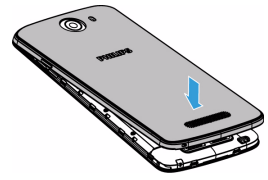

Новый аккумулятор частично заряжен. Индикатор заряда аккумулятора в правом верхнем углу показывает уровень заряда.

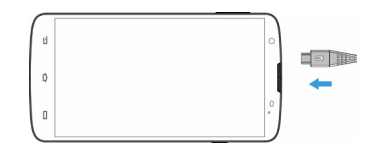

#### Советы:

- Во время зарядки КПК можно использовать.
- Если зарядное устройство остается подключенным к КПК при полностьюзаряженном аккумуляторе, это не приводит к повреждению аккумулятора.

Выключить зарядное устройство можно только путем отсоединения его от розетки, поэтому рекомендуем использовать электрическую розетку с легким доступом.

- Если полностью заряженный аккумулятор не используется, со временем он будет терять свой заряд.
- Если аккумулятор используется в первый раз или не использовался длительное время, то для его зарядки может потребоваться больше времени.

### <span id="page-11-0"></span>**Установка карты Micro-SD (карта памяти)**

#### Установка карты памяти

Можно увеличить объем памяти КПК и сохранять больше дополнительных мультимедийных файлов, установив карту micro-SD. Ваше устройство поддерживает карты памяти объемом до 32 Гб.

- Снимите заднюю крышку.
- 2 Выровняйте карту micro-SD в слоте. Вставьте ее на место.

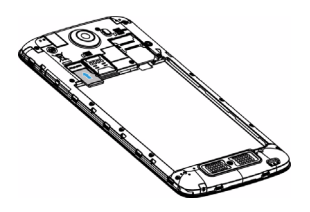

#### Извлечение карты памяти

- 1 Аккуратно выталкивайте карту памяти, пока она не отсоединится от КПК.
- Извлеките карту памяти.

#### Внимание:

 • Не извлекайте карту памяти во время передачи данных или доступа к информации, т.к. это может привести к порче или повреждению файлов на карте.

#### Форматирование карты памяти

Форматирование карты памяти на ПК может вызвать несовместимость с устройством. Форматируйте карту памяти только на самом устройстве.

В режиме Ожидания выберите **D** > Настройки > **Память** >**Очистить SD-карту**.

#### Внимание:

 • Перед форматированием карты памяти не забудьте сделать резервную копию всех важных данных, хранящихся на устройстве. Гарантия производителя не распространяется на потерю данных в результате действий пользователя.

### <span id="page-12-0"></span>**Персонализация КПК**

### Время и дата

В режиме ожидания нажмите **D** > Настройки > **Дата и время** для настройки стиля отображения времени и даты на своем устройстве.

- **Дата и время сети**: Выберите, чтобы получать данные о времени из сети и автоматически обновлять время и дату.
- **Часовой пояс сети**: Выберите, чтобы получать данные о часовом поясе из сети при смене часового пояса.
- **Дата**: Установите текущую дату вручную.
- **Время**: Установите текущее время вручную.
- **Часовой пояс**: Выбор часового пояса.
- **24-часовой формат**: Выберите, чтобы время отображалось в 24-часовом или 12-часовом формате.
- **Формат даты**: Выбор формата даты.

#### æ Советы:

 • При полной разрядке аккумулятора время и дата сбрасываются.

### Настройка блокировки экрана

Чтобы заблокировать устройство, активируйте функцию блокировки экрана.

В режиме ожидания нажмите **D** > Настройки > **Безопасность** > **Блокировка экрана**.

- **Нет**: Отключить блокировку экрана.
- **Провести пальцем**: Провести по экрану для разблокировки КПК.
- **Фейсконтроль**: Разблокировка устройства по изображению (фото).
- **Разблокировка голосом**: Установка разблокировки на распознавание голоса.
- **Графический ключ**: Нарисовать узор для разблокировки экрана.
- **PIN-код**: Разблокировка экрана при помощи PIN-кода.
- **Пароль**: Создание своего собственного пароля для разблокировки экрана.

### Блокировка SIM-карты

Вы можете блокировать КПК с помощью PIN-кода к SIM-карте.

- $B$  режиме ожидания нажмите  $\square$ **Настройки** > **Безопасность** > **Блокировка SIM-карты** > **Настроить блокировку**.
- 2 Выберите SIM-карту, введите PIN-код и нажмите **OK**.

#### Внимание:

- Если несколько раз ввести неправильный PIN-код, то SIM-карта блокируется. Чтобы разблокировать ее, вы должны будете ввести PUK-код.
- Если SIM-карта заблокирована в результате ввода неправильного PUK-кода, для разблокировки SIM-карты будет необходимо обратиться к оператору мобильной сети.

### Доступ к приложениям

- Выполните прокрутку влево или вправо для перехода на другой экран, и выберите приложение.
- На главном экране коснитесь (:). чтобы открыть список приложений.
- Нажмите  $\boldsymbol{\Sigma}$  для возврата к предыдущему экрану или нажмите  $\bigcirc$  для возврата на главный экран.
- Доступ к недавно использованным приложениям: Нажмите и удерживайте M для просмотра списка приложений, которые вы в последнее время использовали.

#### Советы:

 • Ваше устройство оборудовано датчиком движения, который определяет его ориентацию. Если повернуть устройство во время использования определенных функций, то интерфейс автоматически переключится в альбомную ориентацию. Чтобы устройство сохраняло ориентацию, когда вы его поворачиваете, отключите эту функцию в **Настройки** > **Дисплей** > **Автоповорот экрана**.

#### Управление приложениями

Информация о том, как просматривать запущенные приложения

- $\mathsf B$  режиме ожидания нажмите  $\equiv$  > **Настройки** > **Приложения**.
- При выборе вкладки **Работающие** можно просмотреть все работающие приложения.

Выберите приложение и нажмите **Остановить** для его остановки.

- При выборе вкладки **Сторонние** можно просмотреть все установленные приложения. Нажмите на приложение для получения подробной информации о нем, и выберите **Удалить** для его деинсталляции.
- Нажав на опцию **SD-карта**, вы можете просмотреть загруженные на SD-карту приложения.

# <span id="page-15-0"></span>**Основные функции**

### <span id="page-15-1"></span>**Вызовы**

Информация о функциях вызова, таких как исходящие и входящие звонки, использование опций, доступных во время звонка, для настройки и использования связанных со звонком функций.

#### Выполнение вызова

- Нажмите ...
- 2 Выберите клавиатуру и введите полный номер или выберите нужный номер из отфильтрованного списка номеров, содержащих введенные цифры.
- 3 Позвоните по голосовой или видеосвязи.
- Нажмите , чтобы завершить звонок.

### Советы:

 • Функция интеллектуального набора в панели набора номера телефона позволяет осуществить вызов легко и быстро. Просто введите номер телефона или первые несколько букв имени абонента, которому вы хотите позвонить. Функция интеллектуального набора автоматически выполнит поиск и отфильтрует сохраненные контакты и телефонные номера из истории вызовов.

#### Внимание:

- Чтобы ввести номер в международном формате, нажмите "0" и не отпускайте, пока не появится знак "+".
- Во многих странах запись разговора без разрешения является незаконной. Всегда спрашивайте разрешение на запись разговора у другого абонента перед началом записи звонка.

#### Ответ на вызов/отклонение вызова

- 1 Когда поступает входящий вызов, нажмите и удерживайте , после чего проведите пальцем вправо , чтобы ответить на звонок, или влево • , чтобы отклонить звонок. (Уровень звука регулируется боковой клавишей громкости).
- Нажмите 1 для включения динамика.
- Нажмите •, чтобы завершить звонок.

#### Конференц-вызов

Можно обрабатывать два и более вызовов или использовать конференц-связь, если такая возможность предоставляется вашим оператором.

- 1 Во время разговора нажмите **+**, чтобы ввести телефонный номер, а затем нажмите  $\epsilon$  для набора номера. Будет сделан вызов на второй номер.
- При этом первый вызов будет переведен на удержание.
- Нажмите  $\mathcal{Z}$  для переключения вызова, затем нажмите  $\triangle$  для начала конференции.
- Для завершения звонка нажмите, чтобы повесить трубку.

### Экстренный вызов

Вызов экстренной помощи можно совершить даже без SIM-карты в КПК.

В Европе стандартный номер вызова экстренной помощи – 112, в Великобритании – 999.

### Советы:

 • Если у вас включен пароль блокировки или блокирующая комбинация, но вы их забыли, можно выполнять экстренные вызовы, нажав "Экстренный вызов" на экране.

## <span id="page-16-0"></span>**Сообщения**

Вы можете использовать ваш КПК для отправки текстовых сообщений и мультимедийных сообщений.

## Отправка сообщений

- Нажмите .
- Выберите "Новое сообщение"  $\blacksquare$ .
- $3$  Введите номер вручную или нажмите  $\Xi_{+}$  для выбора номера из телефонной книги.
- 4 Выберите текстовое поле и введите текст своего сообщения.
- 5 Нажмите **D** > **Добавить тему** и введите тему сообщения.
- Нажмите  $\Box$  и прикрепите файл (например, картинку, видео, звуковой файл или слайдшоу).
- Нажмите Эдля отправки сообщения.

#### Внимание:

 • Законом запрещается отправка с помощью MMS-сообщений изображений и звуковых файлов, защищенных авторским правом.

### <span id="page-17-0"></span>**Электронная почта**

### Настройка учетной записи электронной почты

- 1 Нажмите O> **Настройки** > **Аккаунты** > **Добавить аккаунт**, а затем следуйте инструкциям на аккаунт для добавления учетной записи.
- 2 Или в списке приложений нажмите  $\blacksquare$  / для выбора и настройки учетной записи google или учетной записи электронной почты.
- 3 Вы можете добавить более одной учетной записи gmail или электронной почты.

### <span id="page-17-1"></span>**Управление телефонной книгой**

Информация об основных функциях телефонной книги.

### Добавление нового контакта

- 1 Нажмите для ввода **Контакты**.
- 2 Нажмите  $\mathbf{a}_{\mu}$  и выберите место расположения памяти.
- 3 Добавьте номер телефона и другие данные, если это необходимо.
- 4 Нажмите **Готово**, чтобы завершить сохранение.

#### Советы:

- Вы можете создавать контакты из экрана набора номера, выбрав **Добавить в контакты**.
- Для контактов из расширенной телефонной книги можно добавлять подробные данные, такие как номер домашнего телефона, номер рабочего телефона, фото контактного лица.

### Поиск контакта

- На главном экране нажмите  $\bullet$ , чтобы войти в **Контакты**.
- 2 Прокрутите список контактов вверх или вниз.
- 3 Выберите контакт из списка.

### Быстрый набор номера

- В списке приложений нажмите  $\langle \cdot \rangle$  >  $\vert \cdot \rangle$ **Быстрый набор**.
- 2 Нажмите на числовую кнопку и добавьте контакт.

3 Вы можете вызвать номер быстрого набора, нажав и удерживая числовую кнопку на экране набора номера.

#### Создание группы контактов

Создавая группы контактов, вы можете управлять сразу несколькими контактами и отправлять сообщения сразу всей группе.

- В списке приложений нажмите  $\left| \cdot \right| > \frac{1}{2}$ .
- $2$  Нажмите  $\mathcal{L}_1$  и выберите память для сохранения.
- 3 Введите название и настройте параметры для данной группы.
- 4 Добавьте в группу пользователей.
- 5 Нажмите **Готово**.

#### Импорт/экспорт контактов

Вы можете импортировать контактные данные с карты памяти на устройство и экспортировать контакты с устройства на карту памяти.

- В списке приложений нажмите  $\bullet$ .
- Нажмите **Do импорт/экспорт.**
- 3 Выберите место сохранения памяти.

5 Нажмите кнопку **для подтверждения**.

18 Основные функции

# <span id="page-19-0"></span>**Мультимедиа**

### <span id="page-19-1"></span>**Музыка**

#### Воспроизведение музыки

- 1 Нажмите , чтобы открыть экран воспроизведения музыки.
- 2 Выберите музыкальную категорию.
- 3 Для управления воспроизведением используйте перечисленные ниже клавиши.

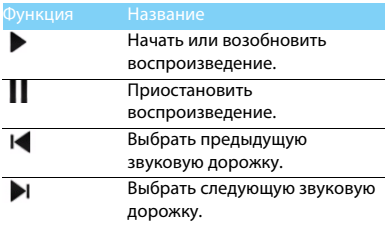

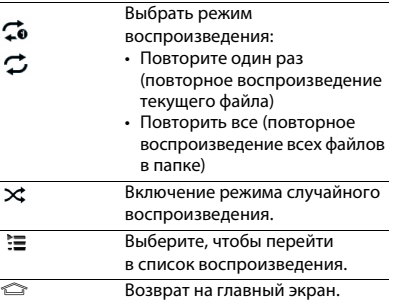

#### Настройки музыки

Нажмите  $\equiv$ , чтобы войти в Настройки:

- **Создать микс**: Воспроизведение музыкальных файлов в случайном порядке.
- **Добавить в плейлист**: Добавление новой музыки в список воспроизведения.
- **Поставить на звонок**: Выбор музыки в качестве мелодии звонка.
- **Удалить**: Удаление музыки из списка воспроизведения.
- **Звуковые эффекты**: Выбор звукового эффекта.
- **Библиотека**: Возврат к музыкальной категории.

#### e Внимание:

 • При прослушивании музыки выбирайте средний уровень громкости. Постоянное прослушивание при высоком уровне громкости может негативно сказаться на вашем слухе.

### <span id="page-20-0"></span>**Камера**

Информация о функциях камеры. С помощью камеры вашего КПК можно делать снимки.

### Съемка фото/видео

- В списке приложений нажмите ...
- Нажмите У / для переключения в режим фото-/видеокамеры.
- 3 Наведите объектив камеры на объект съемки и выполните необходимую настройку.
- 4 Для увеличения масштаба ("зумирования") поместите два пальца на экран и медленно разведите их. Для уменьшения масштаба сведите их вместе.
- 5 Нажмите, если вы хотите сфокусировать изображение на экране предварительного просмотра. Рамка фокуса переместится на то место, на которое вы нажали и подсветится зеленым светом, когда объект съемки окажется в фокусе.
- 6 Выберите  $\frac{1}{2}$  / для съемки фото/видео. Фотографии/видеоролики сохраняются автоматически.

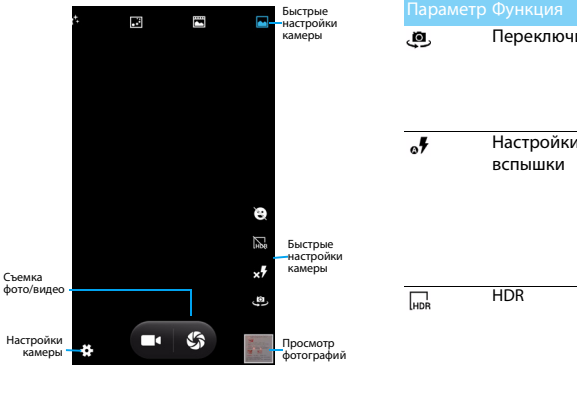

#### Быстрые настройки камеры

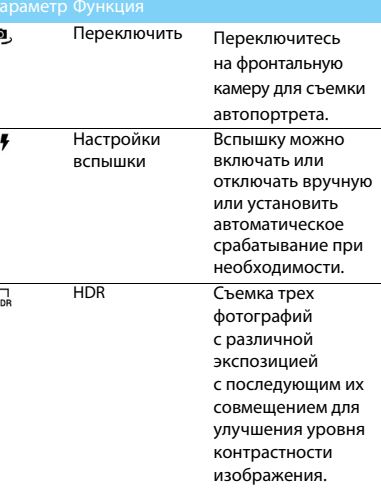

Мультимедиа 21

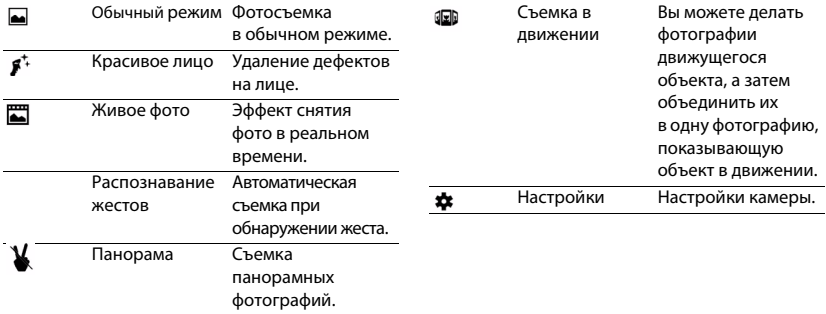

### Настройки камеры

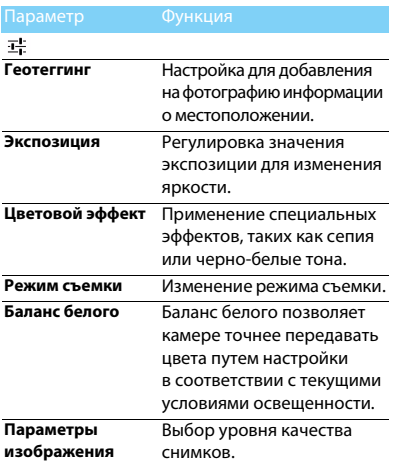

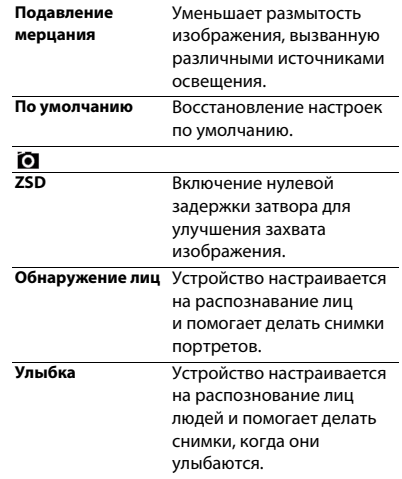

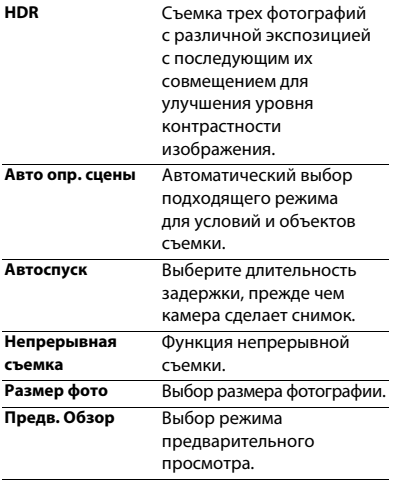

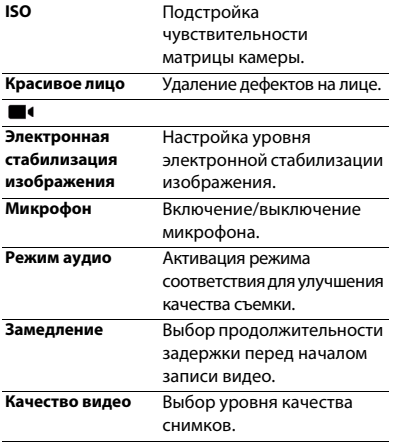

### Просмотр фотографий

После съемки выберите значок просмотра изображений, чтобы просмотреть отснятые фотографии, или нажмите **ВС** для просмотра фотографий.

- Чтобы просмотреть другие фотографии проведите по экрану влево или вправо.
- Для увеличения или уменьшения масштаба ("зумирования") поместите два пальца на экран и медленно разведите или сведите их. Для возврата к исходному масштабу дважды коснитесь экрана.
- Чтобы отправить снимок другим пользователям, нажмите  $\leq$ .
- Нажмите клавишу "Параметры" <sup>1</sup> для доступа к следующим функциям:
	- **Удалить**: удаление фотографии.
	- **Слайд-шоу**: Начать слайд-шоу.
	- **Изменить**: Обработка фотографии в программе для редактирования изображений.
- **Повернуть вправо**: Повернуть фото по часовой стрелке.
- **Повернуть влево**: Повернуть фото против часовой стрелки.
- **Кадрировать**: Кадрирование изображения.
- **Установить картинку как**: Использовать фотографию в качестве обоев или изображения контакта.
- **Сведения**: Просмотр детальной информации о фотографии.
- **Печать**: Возможность печати изображения.

## <span id="page-25-0"></span>**Диктофон**

Информация о том, как использовать диктофон устройства.

#### Запись голосовой заметки

- Откройте список приложений и нажмите  $\mathbf{Q}$ .
- Нажмите **и чтобы начать запись.**
- Нажмите , чтобы закончить запись и сохранить или стереть ее. (Нажмите  $\blacktriangleright$  для прослушивания голосовой заметки перед ее сохранением или удалением)

### Воспроизведение голосовой заметки

- 1 Выберите > **Плейлисты** > **Мои записи**, чтобы открыть список голосовых заметок.
- 2 Выберите голосовую заметку для прослушивания.

### <span id="page-26-0"></span>**FM-радио**

Прослушивание музыки и новостей на FM-радио. Для прослушивания FM-радио необходимо подключить гарнитуру, которая выполняет роль антенны.

### Прослушивание FM-радио

- 1 Подключите гарнитуру к КПК.
- Нажмите , чтобы открыть FM-радио.
- Нажмите  $\blacksquare$  . FM-радио автоматически выполнит поиск и сохранение доступных радиостанций.
- Нажмите и для поиска, переключите на динамик, запишите музыку с FM-радио.
- Нажмите О, чтобы закрыть радио.

## <span id="page-26-1"></span>**Google play**

Google Play это место, где можно найти новые приложения для вашего устройства. Выберите из большого разнообразия бесплатных и платных приложений, начиная от приложений для оценки уровня производительности и заканчивая приложениями для развлечений и играми.

#### Советыs:

 • Услуга платежей Google Wallet™ необходима для приобретения платных приложений. Вас попросят указать метод платежа в процессе приобретения приложения.

### Загрузка приложения

- 1 Откройте список приложений и нажмите  $\mathbb{R}$ .
- 2 Просмотрите или найдите приложение.
- 3 Когда вы найдете понравившееся вам приложение, нажмите на него и прочтите его описание и отзывы пользователей.
- 4 Для загрузки или приобретения приложения нажмите на ссылку Установить (для бесплатных приложений) или на кнопку с ценой (для платных приложений).

5 Нажмите кнопку **Принять**, и данное приложение будет включено в список приложений после завершения его загрузки.

#### Удаление приложения

#### Внимание:

- Вы можете удалить приложение с условием возмещения его стоимости в течение ограниченного периода времени после совершения покупки. Чтобы получить больше информации о политике возмещения стоимости для платных приложений, пожалуйста, посетите веб-сайт помощи Google Play (http://support.google.com/googleplay/).
- 1 Откройте список приложений

и нажмите  $\mathbb{R}$ 

- 2 Нажмите **D** > Мои приложения, нажмите на приложение, которое вы хотите удалить, выберите Удалить, после чего приложение будет удалено.
- 3 Если вам потребуется помощь или у вас возникли вопросы о Google Play, нажмите O> **Справка**.

# <span id="page-28-0"></span>**Инструменты**

### <span id="page-28-1"></span>**Управление календарем**

Вы можете создать список дел и запланировать их в календаре.

### Просмотр календаря

- В списке приложений нажмите  $\overline{31}$ .
- Нажмите на дату в верхней части экрана.
- Выберите режим просмотра:
	- **День**: Просмотр часов для одного целого дня.
	- **Неделя**: Просмотр дней в одной неделе.
	- **Месяц**: Просмотр целого месяца на одном экране.
	- **Повестка дня**: Отображается перечень событий, запланированных для определенного периода.

### Создание события

- В списке приложений нажмите  $\overline{31}$ .
- 2 Нажмите O > **Новое мероприятие**.
- 3 Введите детальную информацию о событии и выберите **Готово**.
- 4 Во время просмотра события нажмите для редактирования созданных вами событий, затем нажмите **Готово** для сохранения обновления.

### <span id="page-28-2"></span>**Часы**

В списке приложений нажмите  $\vee$ , для входа в часы.

- Нажмите <sup>3</sup> для выбора будильника.
- Нажмите для выбора отображения времени в разных городах.
- Нажмите  $\overline{X}$  для установки времени обратного отсчета.
- 4 Нажмите для остановки секундомера.

### <span id="page-29-0"></span>**Калькулятор**

Информация о том, как выполнять вычисления.

- Используйте кнопки на экране для выполнения основных вычислений. (Прокрутите экран, чтобы просмотреть инженерный калькулятор).
- Нажмите **D> Очистить историю**, чтобы очистить историю вычислений.

# <span id="page-30-0"></span>**Подключения**

### <span id="page-30-1"></span>**Bluetooth**

КПК можно подключить к совместимому Bluetooth-устройству для обмена данными.

### Включение/выключение Bluetooth

- На главном экране нажмите  $\bullet$  > **Bluetooth**.
- 2 Выберите включение/выключение Bluetooth.
- Нажмите кнопку Bluetooth, чтобы открыть другие настройки этого подключения.

#### Внимание:

 • Выключайте Bluetooth, если он не используется, для экономии заряда аккумулятора, а также в местах, где использование беспроводной связи запрещено, например, на борту самолета или в больницах.

### Получение данных через Bluetooth

- 1 Сначала включите Bluetooth, затем нажмите  $\ddot{\textbf{Q}}$  **> Philips\_I928**, чтобы сделать устройство видимым.
- 2 Затем выберите **Поиск**...
- 3 Выберите устройство, введите парный пароль для сопряжения и нажмите **Принять**  для сопряжения с другим устройством.
- 4 Подтвердите принятие файла на принимающем устройстве.

#### Внимание:

 • В некоторых устройствах, особенно в гарнитурах или наборах для разговора в автомобилях, устанавливается ПИН-код, например, 0000. Если в другом устройстве имеется ПИН-код, вы должны ввести его.

### Отправка данных через Bluetooth

- 1 Выберите файл или элемент, такой как контакт, событие календаря, напоминание или файл мультимедиа, из соответствующего приложения или из папки "Мои файлы".
- 2 Выберите вариант отправки данных через Bluetooth.
- 3 Найдите устройство с включенным Bluetooth и выполните сопряжение.

## <span id="page-31-0"></span>**Wi-Fi**

Возможность подключения к Интернету или другим сетевым устройствам везде, где есть точка доступа или беспроводная точка доступа.

#### Включение Wi-Fi и подключение к беспроводной сети

- На главном экране нажмите  $\bullet$  > Wi-Fi.
- 2 Перетяните переключатель Wi-Fi вправо, включив Wi-Fi.
- Ваше устройство произведет автоматический поиск точек доступа Wi-Fi.
- 4 Выберите точку доступа.
- 5 Если выбрана защищенная сеть, вам будет предложено ввести ключ сети или пароль.
- 6 Нажмите **Подключить**.

### <span id="page-31-1"></span>**VPN**

Информация о том, как создавать виртуальные частные сети (VPN) и подключаться к ним.

### Настройка профиля VPN

- В списке приложений нажмите  $\bullet$  > Еще... > **VPN**.
- 2 Нажмите + для введения имени VPN-сервера и выбора типа VPN.
- 3 При необходимости установите нужные параметры.
- 4 После завершения нажмите **Сохранить**.

#### Советы:

- Выбор доступных опций может зависеть от типа VPN-сети.
- На вашем устройстве должен быть заранее настроен доступ к Интернету. Если у вас возникают затруднения с доступом к Интернету, необходимо изменить настройки подключения. Если вы не знаете, какую информацию следует ввести, обратитесь к администратору своей VPN-сети.
- Чтобы использовать эту функцию, необходимо включить функцию блокировки экрана.

### Подключение к VPN

- В списке приложений нажмите  $\bullet$  > **Еще**... > **VPN**.
- Выберите нужную частную сеть.

3 Введите имя пользователя и пароль, затем нажмите **Подключить**.

### <span id="page-32-0"></span>**Предоставление доступа к мобильной сети**

Информация о том, как использовать устройство в качестве беспроводного модема или беспроводной точки доступа для ПК или других устройств, а также предоставлять доступ к мобильному сетевому соединению, используемому устройством.

### Предоставление доступа к мобильной сети через USB

- 1 С помощью USB-кабеля соедините многофункциональный разъем на устройстве с компьютером.
- 2 В списке приложений выберите **Настройки** > **Еще...** > **Режим модема**.
- 3 Выберите **USB-модем**, чтобы включить функцию USB-модема. Ваше устройство

предоставит компьютеру доступ к мобильному сетевому подключению.

4 Чтобы прекратить доступ к сетевому подключению, нажмите соответствующую кнопку для выхода из режима USB-модему.

### <span id="page-32-1"></span>**Подключение к ПК**

Информация о том, как подключить КПК к ПК с помощью USB-кабеля в режиме USB-подключения.

- 1 Подключите ваш КПК к компьютеру при помощи кабеля USB.
- 2 После подключения выберите **Включить USB-накопитель**.
- 3 Ваш КПК будет выполнять роль съемного диска. Если вставить в устройство карту памяти, вы сможете открыть каталог файлов на карте памяти, т.е. использовать КПК в качестве устройства чтения карт памяти.
- Скопируйте файлы с ПК на карту памяти.
- 5 Закончив, нажмите **Отключить**

#### **USB-накопитель**.

# <span id="page-33-0"></span>**Настройки**

### <span id="page-33-1"></span>**Беспроводные сети**

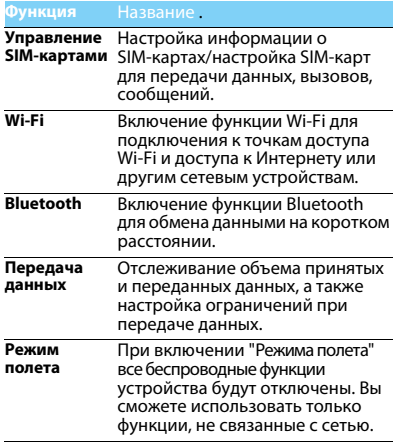

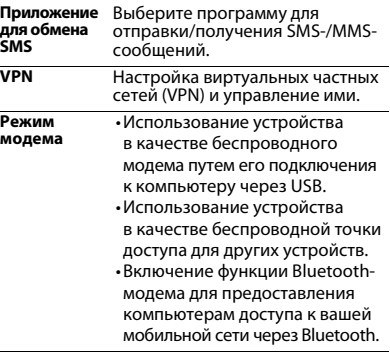

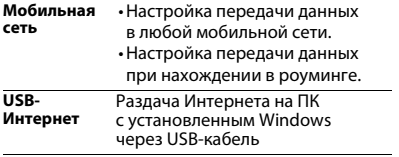

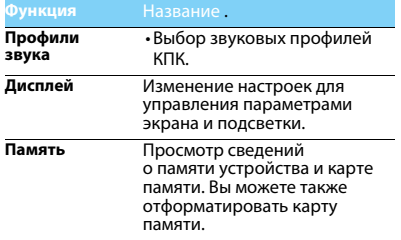

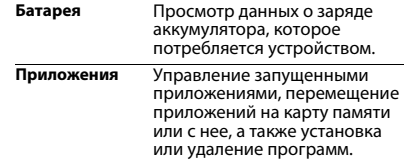

# <span id="page-34-0"></span>**Устройство Личные данные**

<span id="page-34-1"></span>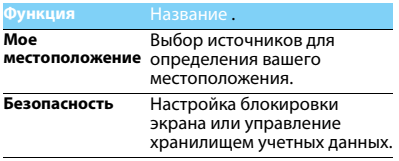

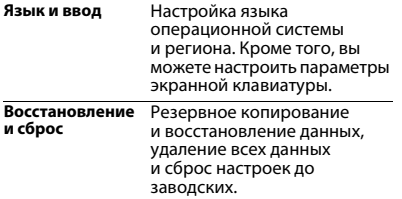

### <span id="page-35-0"></span>**Аккаунты**

Добавление учетных записей различных приложений.

### <span id="page-35-1"></span>**Система**

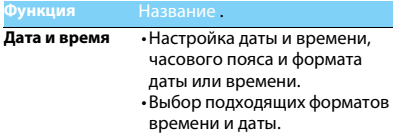

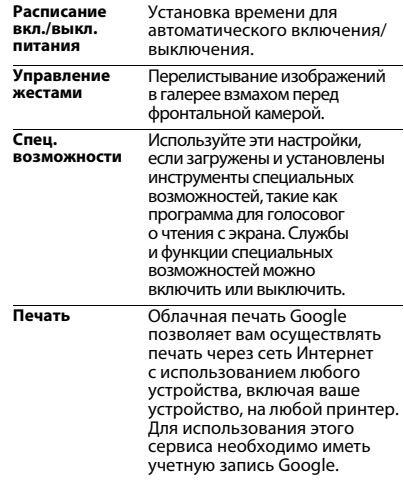

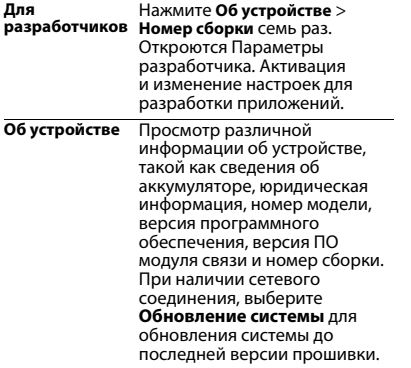

### <span id="page-37-1"></span><span id="page-37-0"></span>**Безопасность и меры предосторожности**

#### **Меры предосторожности**

#### **Храните КПК в месте, недоступном для маленьких детей**

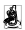

Храните КПК и принадлежности к нему в недоступном для маленьких детей месте. При проглатывании мелкие детали могут стать причиной удушья или увечья.

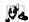

**Радиоволны**<br><sub>ГАЙД</sub> Ваш КПК излучает/принимает радиоволны в частотных  $\bigcirc$ я диапазонах GSM/WCDMA

Узнайте у производителя вашего автомобиля, не влияет ли

радиоизлучение на электронные системы автомобиля.

#### **Условия эксплуатации**

Ваше устройство сохраняет работоспособность и параметры в условиях эксплуатации при температуре от 5°С до 35°С и влажности от 8% до 80%, хранения от 5°C до 43°C и влажности от 5% до 95%.

#### **Выключайте ваш КПК...**

Перед посадкой в самолет. Использование КПК в самолете может стать причиной опасной ситуации, нарушить беспроводную связь, а также может быть незаконным.

**В** в больницах, поликлиниках, других лечебных учреждениях и любых местах, в которых может находиться медицинское оборудование.

В местах с потенциально взрывоопасной атмосферой (например, на автозаправочных станциях и в местах с наличием в воздухе взвешенной металлической пыли). В автомобиле, перевозящем воспламеняющиеся продукты, и в автомобиле, работающем на сжиженном нефтяном газе (СНГ). В горных выработках и других зонах, где проводятся взрывные работы.

#### **КПК и автомобиль**

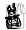

Не используйте КПК во время управления автомобилем и соблюдайте все требования, ограничивающие использование мобильных телефонов за рулем. По возможности пользуйтесь комплектом Hands-Free ("свободные руки") для повышения безопасности.

#### **Обращайтесь с КПК аккуратно и осторожно**

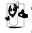

Для оптимальной и удовлетворительной работы КПК рекомендуется использовать КПК в обычной рабочей ориентации.

- Не подвергайте КПК воздействию предельно низких или высоких температур.
- Не погружайте КПК в жидкости. Если КПК намок, выключите его, и дайте просохнуть КПК в течение 24 часов перед повторным использованием.
- Если необходимо очистить КПК, протрите его мягкой тканью.
- В жаркую погоду или от длительного воздействия солнечных лучей (например, через окно дома или стекло автомобиля) температура корпуса КПК может повыситься. В этом случае будьте очень осторожны, когда берете КПК в руки, и воздержитесь от его использования при температуре окружающей среды выше 40°C.

#### **Защищайте аккумуляторы от повреждения**

ения<br>В всегда используйте только оригинальные аксессуары Philips, так как другие аксессуары могут повредить КПК и привести к аннулированию всех гарантий компании Philips.

Обеспечьте немедленную замену поврежденных деталей квалифицированным специалистом. Замена должна выполняться исключительно с использованием оригинальных запчастей Philips.

- КПК работает от перезаряжаемого аккумулятора.
- Используйте только комплектное зарядное устройство.

#### **Защита окружающей среды**

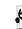

Помните о необходимости соблюдать местные правила утилизации упаковочного материала, отработавших аккумуляторов и старых телефонов; пожалуйста, способствуйте их утилизации. Philips помечает аккумуляторы и упаковочные материалы стандартными символами для облегчения утилизации и правильной ликвидации отходов.

: Маркированный упаковочный материал подлежит вторичной переработке.

 $\bigcirc$ : Компания вкладывает средства в соответствующую

национальную систему восстановления и переработки упаковки.

 $\triangle$ : Пластик поллежит переработке (также указывается тип пластика).

#### **Защита слуха**

При прослушивании музыки выбирайте средний уровень громкости.

\))<br>Постоянное прослушивание при высоком уровне громкости может негативно сказаться на вашем слухе.

#### **Маркировка WEEE в DFU: Информация для потребителя**

#### **Утилизация изделия**

КПК спроектирован и изготовлен из высококачественных материалов и компонентов, подлежащих переработке и повторному использованию.

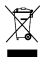

**Если изделие содержит этот символ перечеркнутой** корзины с колесами, это означает, что изделие соответствует Европейской директиве 2002/96/ EC.Ознакомьтесь с информацией о местной системе раздельного сбора компонентов электрических

и электронных изделий.

Действуйте согласно местным правилам и не утилизируйте отслужившие изделия вместе с обычными бытовыми отходами. Правильная утилизация отслужившего изделия способствует предотвращению возможных негативных последствий для окружающей среды и здоровья людей.

Устройство может содержать предметы, технологию или<br>программное обеспечение, подпадающие под действие экспортных законов и правил США и других стран. Запрещено осуществлять противозаконные действия.

#### <span id="page-38-0"></span>**Советы**

#### **Кардиостимуляторы**

Если вы используете кардиостимулятор:

- Всегда держите КПК на расстоянии более 15 см от кардиостимулятора, т.к. работающий КПК может создавать помехи для него.
- Не носите КПК в нагрудном кармане.
- Прикладывайте КПК к тому уху, которое находится дальше от кардиостимулятора, чтобы минимизировать возможные помехи.
- Если вы предполагаете, что КПК создает помехи для кардиостимулятора, выключите его.

#### **Слуховые аппараты**

Если вы используете слуховое устройство, обратитесь к врачу и производителю слухового устройства, чтобы узнать, подвержено ли устройство воздействию помех от сотового телефона.

#### **Как увеличить срок службы аккумулятора**

Для надлежащей работы КПК необходим достаточный заряд аккумулятора. Для экономии энергии можно предпринимать следующие меры:

- 
- Отключать функцию Bluetooth на КПК. Установить низкий уровень и продолжительность подсветки на КПК.
- Вручную устанавливайте GPRS-соединение, когда это необходимо. В противном случае КПК будет постоянно искать GPRS-соединение, расходуя при этом заряд аккумулятора.
- Отключайте КПК вне зоны покрытия сети. В противном случае КПК будет постоянно искать сеть, расходуя при этом заряд аккумулятора.

#### <span id="page-39-0"></span>**Устранение неполадок**

#### **При включении КПК вы видите на экране слово ЗАБЛОКИРОВАН**

Кто-то пытался воспользоваться вашим КПК, но не знал PIN-кода и кода разблокировки (PUK). Обратитесь к оператору сети.

#### **На экране отображается ошибка IMSI**

Проблема связана с тарифным планом. Обратитесь к оператору.

#### **КПК не переходит в режим ожидания**

Нажмите и удерживайте кнопку отбоя или выключите КПК, затем убедитесь, что SIM-карта установлена правильно, и вновь включите КПК.

#### **Значок сети не отображается**

Соединение с сетью отсутствует. Вы находитесь в зоне отсутствия приема (в туннеле или между высокими зданиями), либо вне зоны действия сети. Попробуйте переместиться в другое место, повторно соединиться с сетью (особенно за рубежом), или обратитесь к сотовому оператору для получения помощи или информации о сети.

#### **Экран не реагирует на нажатие клавиш (или реагирует медленно)**

При очень низких температурах дисплей медленней реагирует на нажатие кнопок. Это нормальное явление, не влияющее на рабочие качества КПК. Поместите КПК в более теплое место и проверьте его работу. Если проблема не исчезнет, обратитесь к продавцу вашего КПК.На

#### **На экране КПК не отображаются номера входящих звонков**

Эта функция зависит от сети и пакета услуг. Если сеть не отправляет номер звонящего абонента, КПК покажет "Вызов 1" или "Номер скрыт". За разъяснениями по поводу этой ситуации обратитесь к своему оператору.

#### **Не удается отправить SMS**

Некоторые сети не поддерживают обмен сообщениями с другими сетями. Убедитесь в том, что вы ввели номер SMS-центра, или

обратитесь к оператору, чтобы получить более подробную информацию.

#### **Не удается получить и/или сохранить изображения JPEG**

Если картинка слишком велика или имеет неверный формат или слишком длинное название, ваш КПК не сможет принять ее.

#### **Вы предполагаете, что пропустили какие-то вызовы**

Проверьте настройки отклонения вызовов.

#### **Во время зарядки отсутствуют полоски на значке аккумулятора, а контур значка мигает**

Заряжайте аккумулятор при температуре не ниже 0°C и не выше 35°С. Если проблема не исчезнет, обратитесь к продавцу вашего КПК.

#### **Экран сообщает об ошибке SIM-карты**

Проверьте правильность установки SIM-карты. Если проблема не устранена, то возможно, ваша SIM-карта повреждена. Обратитесь к оператору.

#### **При попытке использовать функцию меню появляется надпись "ЗАПРЕЩЕНО"**

Доступность некоторых функций зависит от сети. Иначе говоря, они доступны при условии поддержки их сетью в соответствии с условиями вашего подключения. За разъяснениями по поводу этой ситуации обратитесь к своему оператору.

#### **На экране появляется надпись "ВСТАВЬТЕ SIM-КАРТУ"**

Проверьте правильность установки SIM-карты. Если проблема не устранена, то возможно, ваша SIM-карта повреждена. Обратитесь к оператору.

#### **КПК не работает надлежащим образом в автомобиле надпись "ЗАПРЕЩЕНО"**

Доступность некоторых функций зависит от сети. Иначе говоря, они доступны при условии поддержки их сетью в соответствии с условиями вашего подключения. За разъяснениями по поводу этой ситуации обратитесь к своему оператору.

#### **На экране появляется надпись "ВСТАВЬТЕ SIM-КАРТУ"**

Проверьте правильность установки SIM-карты. Если проблема не устранена, возможно, ваша SIM-карта повреждена. Обратитесь к оператору.

#### **КПК не работает надлежащим образом в автомобиле**

В автомобиле имеется много металлических деталей, поглощающих электромагнитные волны, что может влиять на функционирование КПК.

#### Внимание:

 • Обратитесь в местные органы власти, чтобы узнать, разрешается ли в вашем регионе пользоваться телефоном за рулем.

#### **КПК не заряжается**

Если аккумулятор полностью разряжен, его предварительная зарядка может занять некоторое время (в некоторых случаях до 5 минут), и лишь после этого значок зарядки отобразится на экране.

#### **Изображение, снятое на камеру КПК, нечеткое**

Проверьте чистоту объективов камер с обеих сторон

#### <span id="page-40-0"></span>**Заявление о товарных знаках**

- Android Android является товарным знаком компании Google, Inc.
- Bluetooth™ Bluetooth™ это товарный знак, принадлежащий компании Telefonaktiebolaget L M Ericsson, Швеция. Компания Philips получила лицензию на использование данного товарного знака.
- Philips PHILIPS и эмблема PHILIPS со щитом являются зарегистрированными товарными знаками компании Koninklijke Philips N.V., производство продукции осуществляется компанией Shenzhen Sang Fei Consumer Communications Co., Ltd. по лицензии Koninklijke Philips N.V.

#### <span id="page-40-1"></span>**Информация об удельном коэффициенте поглощения**

#### **Международные стандарты**

ДАННОЕ УСТРОЙСТВО СООТВЕТСТВУЕТ МЕЖДУНАРОДНЫМ РЕКОМЕНДАЦИЯМ В ПЛАНЕ ВОЗДЕЙСТВИЯ РАДИОВОЛН

Ваш КПК является приемником и передатчиком радиосигналов. Он разработан и изготовлен так, чтобы радиочастотная энергия не превышала предельных значений, определенных международными стандартами. Данные требования были установлены Международной комиссией по защите от неионизирующего излучения (ICNIRP) и Институтом инженеров по электротехнике (IEEE), которые определяют гарантированный запас надежности для защиты людей, независимо от их возраста и состояния здоровья.

В рекомендациях по излучению для мобильных телефонов используется единица измерения, называемая удельным коэффициентом поглощения (SAR). Предельное значение SAR, рекомендованное комиссией ICNIRP для мобильных телефонов общего назначения, составляет **2,0 Вт/кг, усредненные на 10 грамм ткани, а для головы этот показатель составляет 1,6 Вт/кг, усредненных на один грамм ткани,** согласно стандарту IEEE Std 1528. Испытания в отношении SAR проводятся с использованием рекомендуемых рабочих положений при работе телефона на самой высокой сертифицированной мощности во всех используемых частотных диапазонах. Хотя значение SAR определяется на самой высокой сертифицированной мощности, фактические уровни SAR работающего мобильного телефона обычно ниже максимального значения SAR. Это обусловлено тем, что КПК разработан для работы при различных уровнях мощности, что позволяет использовать минимальную мощность, необходимую для подключения к сети. Как правило, чем ближе вы к антенне базовой станции, тем ниже мощность излучения.

Несмотря на то, что между уровнями SAR различных телефонов и для разных положений могут существовать различия, все они соответствуют стандартам защиты от излучения радиоволн. **Наибольшее значение SAR для данной модели КПК Philips I928 при проверке на соответствие стандартам составляло 0,532 Вт/кг согласно рекомендациям ICNIRP.** 

#### <span id="page-41-0"></span>**Заявление о соответствии**

Мы,

**компания Shenzhen Sang Fei Consumer Communications Co., Ltd. 11 Science and Technology Road, Shenzhen Hi-tech Industrial Park, Nanshan District, Shenzhen 518057, Китай**

с полной ответственностью заявляем, что изделие

**Philips I928 (CTI928)** Philips GSM/WCDMA<br>номер ТАС: 8643 5902

к которому относится данная декларация, соответствует следующим стандартам:

БЕЗОПАСНОСТЬ: EN 60950-1:2006/A12:2011 ЗДРАВООХРАНЕНИЕ: EN 62209-1:2006 EN 62209-2:2010 EN 50566:2013 EN 62479:2010 EN 50360:2001

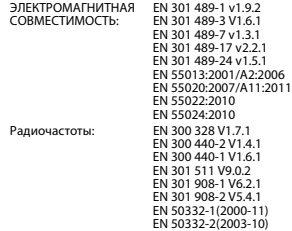

Настоящим мы заявляем, что по результатам проведенных радиочастотных испытаний вышеуказанное изделие соответствует всем необходимым требованиям Директивы 1999/5/EC.

Процедура оценки соответствия, описанная в статье 10 и подробно рассмотренная в Приложении III или IV Директивы 1999/5/ЕС, выполнена с привлечением следующего уполномоченного органа (органов):

TÜV SÜD BABT Octagon House, Concorde Way, Segensworth North, Fareham, Hampshire, PO15 5RL

Идентификационная метка: CE0168

19 мая 2014 года

Менеджер по контролю качества

**Производитель: Shenzhen Sang Fei Consumer Communications Co., Ltd. 11 Science and Technology Road, Shenzhen Hi-tech Industrial Park, Nanshan District, Shenzhen 518057, China.**

**Импортёр: "ООО Сангфей СЕС Электроникс Рус " Москва, Наб. Академика Туполева, д. 15, стр. 2. Россия.**

Карманный персональный компьютер с абонентской радиостанцией стандарта WCDMA 900/2100MHz, GSM 850/900/1800/1900MHz , Philips I928 (CTI928)

Декларация о соответствии: Philips I928 (CTI928) Д-МТ-7578 Срок действия: с 21.05.2014 по 15.05.2017 Зарегистрировано Федеральным агентством связи

ТАМОЖЕННЫЙ СОЮЗ СЕРТИФИКАТ СООТВЕТСТВИЯ Регистрационный номер сертификата соответствия № ТС RU С-CN.МО04.В.00489 Cерия RU №0112207 Сертификат действителен с 18.06.2014 по 17.06.2019

42 Безопасность и меры предосторожности